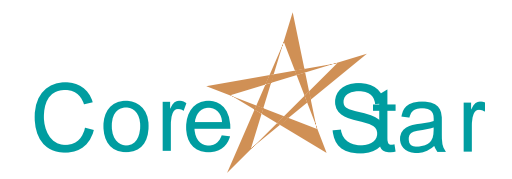

# **EddyVision™ Rev 5.3.2 Release Notes October 9, 2003**

This document lists the differences between Rev 5.0 (i.e. Feb 11, 2003 build) and Rev 5.3.2.

#### **1. Documentation**

**1.1.** Added *EddyVision 5.0 Tutorial.doc* to the *docs* folder under the installation directory.

## **2. Projects**

- **2.1.** Leading and trailing spaces are stripped from project names when creating a new project.
- **2.2.** Unused group numbers are compacted automatically when a .*cmp* file is loaded.

# **3. Lissajous Scaling**

- **3.1.** Shift+LB in the span label followed by Drag+LB in the lissajous scales without changing Y/X
- **3.2.** Shift+LB in the span label followed by Drag+LB in the left expanded chart (ie below the lissajous) will do vertical scaling.
- **3.3.** Shift+LB in the span label followed by Drag+LB in the right expanded chart (ie below the lissajous) will do horizontal scaling (it actually changes the span and vertical scaling to make it look like it is scaling horizontally).
- **3.4.** Shift+MB in the span label will ask if you want to set Y/X back to 1:1.

**3.5.** Shift+RB in the span label no longer does anything.

# **4. Reports**

- **4.1.** Added plan name to reports and DBMS.
- **4.2.** Got rid of the ReportView program.

## **5. Summary**

**5.1.** Coil type labels are now three letters: *A* became *ABS*, *D* became *DIF*, *T* became *TRG*, and new labels are *ENC* for encoder, *TIM* for time channel, *T-R* for transmit/receive.

# **6. TLIST**

- **6.1.** TLIST monitor feature will no longer have gaps for files that were being written out or acquired whenever the polling occurred.
- **6.2.** The TLIST looks for new files each time it is mapped.
- **6.3.** Fixed a problem where the TLIST would take a very long time to appear if there were a large number of cals. This was especially noticeable over a network.
- **6.4.** The correct title should display when changing data sets in the TLIST.

# **7. DBMS**

**7.1.** Modified tube dialog (selected by double clicking on a tube) so that the *File | Print* menu prints the current tab.

# **8. DBMS - SQL and QUERY FILL Dialogs**

- **8.1.** Modified .*qry* files to include print format options. Old plain text .*qry* files will still be read in properly, but if they are stored they will become binary .*qry* files.
- **8.2.** Removed the *Edit | Print Options* from the Query Fill dialog. This is now displayed as tabs in the main query window. The print margins have been moved to the *Edit | Options* dialog.
- **8.3.** The header and footer editors display using the proper font and color, but the font size is left alone for better readability. It will still print out at the selected point size.
- **8.4.** Editing options in the *Edit | Options* menu will be reflected immediately after hitting Ok instead of requiring exiting the dialog and mapping it again.
- **8.5.** Macros in query print headers now print correctly.
- **8.6.** The default Report Version header is now *CoreStar EddyVision [EDDYVISION REV]* so that it will display correctly in future revs.
- **8.7.** Pressing the *EXPAND* button will show text with macros replaced. Releasing it will restore the template.
- **8.8.** Added system macros for:

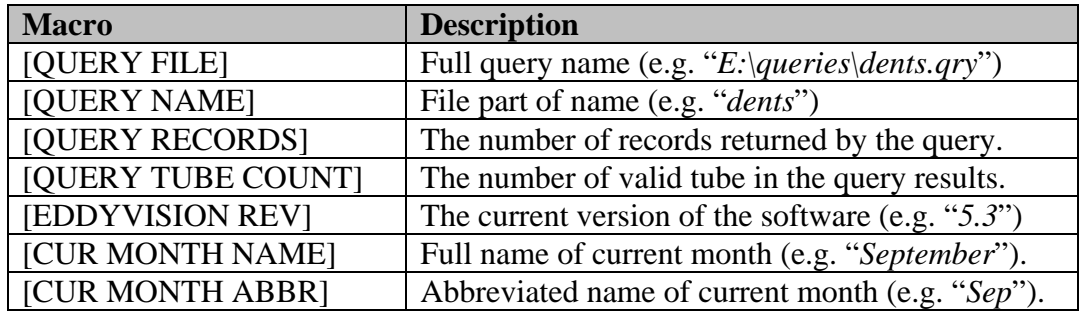

- **8.9.** Moved the BACK/FORWARD menu items in Query Fill from the View to Edit menu. If the user edits and executes a query, the Ctrl+B and Ctrl+F can be used to move back and forward amongst the edited versions of the query.
- **8.10.** Added *File | Recent Queries* list to SQL and Query fill dialogs.
- **8.11.** Added quick query user buttons to SQL and Query fill. Hitting these buttons loads the given query AND executes it. The queries can be selected in the *Edit | Options* dialog in the *Queries* tab.

## **9. DBMS - ISIS Import**

**9.1.** Opening an ISIS databases will cause it to automatically be converted to CoreStar format. The ISIS tables are not modified in any way, but the appropriate CoreStar tables are added and populated. Users should nevertheless use backup copies of their ISIS databases for this purpose.

#### **9.2. REPAIRS**

The repairs conversion simply copies fields from the REPRDATA table to the repairs table as follows:

```
REPRDATA.TUBEQUAD -> sec 
REPRDATA.TUBEROW -> row
```

```
REPRDATA.TUBECOL -> col 
REPRDATA.REPRDESC -> repair_type 
REPRDATA.PLUGTYPE -> type 
REPRDATA.REPRISUD -> date_scheduled 
REPRDATA.REPRCMPD -> date_completed 
REPRDATA.HEAT1 -> heat1
REPRDATA.HEAT2 -> heat2
REPRDATA.FLAWLOC1 -> loc_land 
REPRDATA.FLAWLOC2 -> loc_off 
REPRDATA.REPROUT -> outage
REPRDATA.NOTEPTR -> comment 
IDENT.SITE -> site_code 
IDENT.COMP -> comp
```
Note: There is no *completed* field in EddyVision. If the *date\_completed* is not NUL, it is assumed the repair was completed.

#### **9.3. PLUGS**

The TUBEDATA table is used to create two tubesets, IN and PL. The tube set entry table is then filled in as follows for each 'PL' entry in TUBEDATA:

'PL' -> name TUBEDATA.PRIMEKEY -> entry\_num TUBEDATA.TUBEQUAD -> sec TUBEDATA.TUBEROW -> row TUBEDATA.TUBECOL -> col 0 -> color (i.e. black)  $0 \times 25$ CF  $\rightarrow$  symbol (i.e. solid ball)

The IN tube\_set is done similarly.

#### **9.4. REPORTS**

This is of course the main one. It cannot be done via a simple query and required a fairly complicated bit of code that I'll just outline. I query the EXAMDATA table and create a CoreStar report entry that is then uploaded like any other entry.

Some mappings are straightforward:

```
EXAMDATA.PRIMEKEY \rightarrow recd_num (you can match up the ISIS -> report using this field)
EXAMDATA.TUBEQUAD -> sec 
EXAMDATA.TUBEROW -> row 
EXAMDATA.TUBECOL -> col
EXAMDATA.EXAIVOLT -> volts 
EXAMDATA.EXAIDEG -> phase 
EXAMDATA.EXAIDEPH -> pcnt 
EXAMDATA.EXAMCHAN -> chan 
EXAMDATA.EXAMINDN -> defect 
EXAMDATA. EXAMLEG \rightarrow leg ('H' and 'I' mapped to 1, 'C' and 'O' mapped to 0).
EXAMDATA.EXAMOUT -> outage
```

```
EXAMDATA.USRTEXT1 -> util1 
EXAMDATA.USRTEXT2 -> util2 
EXAMDATA.EXAMINSP -> plan (this is a new field) 
EXAMDATA.EXAMPERS -> analyst_id 
EXAMDATA.EXAMOPER -> oper id
EXAMDATA.EXAILOC1 -> loc_land 
EXAMDATA.EXAILOC3 -> loc_off 
EXAMDATA.EXAILOC4 \rightarrow to off (if to off is not 0, to land is filled in with loc_land)
EXAMDATA.EXAMREEL -> cal_num (strips all non digits and converts to an integer, so for 
               example, 'REEL #1 '\rightarrow 1)
EXAMDATA.EXAMTECH -> probe_type 
EXAMDATA. EXAMDEXT -> beg_test (if the extent is 6 chars long, it puts first 3 in
               beg test and the next 3 in end test)
EXAMDATA.NOTEPTR -> comment 
EXAMDATA.EXAMLOG -> time
'PRI' -> oper type
IDENT.SITE -> site_code<br>IDENT.COMP -> comp_name
                   -> comp_name
```
#### **9.5. NOTES**

- 9.5.1. All ISIS fields have the extra spaces stripped away before being converted.
- 9.5.2. The conversion leaves the ISIS tables unchanged. The user can continue to query on those as well.
- 9.5.3. It is not unusual for ISIS fields to have erroneous information in them. There is no way for EddyVision to automatically correct for this. The user may need to take steps to clean up the database prior to conversion.

#### **10. Anser 2003 Data Format**

- **10.1.** Added support for Anser 2003 data format. The New Anser format will read New Anser and Anser 2003 formats.
- **10.2.** If the .kaf file exists, it will be used instead of the TAPE.INDEX to extract summary information.
- **10.3.** *wordpad.exe* is now included in the install to display the raw .kaf files.

#### **11. Test**

**11.1.** In the Test OPTIONS dialog, setting Persist to a nonzero value will turn off data accumulation in the lissajous during acquisition. The larger the number for Persist, the more points will be drawn.

- **11.2.** In the same dialog, if you turn on Use Grid, it will draw the grid in the lissajous during acquisition.
- **11.3.** The auto-locate and auto-analyze options in TLIST OPTIONS should now work correctly.
- **11.4.** Fixed issue where editing the screens could cause a plan to be cleared.

# **12. Miscellaneous**

- **12.1.** Fixed RPC bug that caused system to crash if a short tube was read after a long tube.
- **12.2.** Numerous small internal changes.

# **13. Contacts**

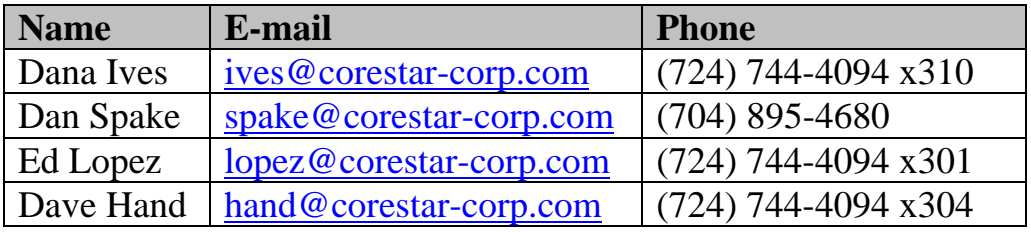